# **Manual d'automatrícula**

**Màster de formació permanent i Diplomes d'especialització Escola FUAB Formació**

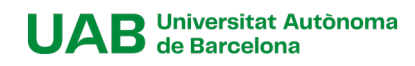

## **Contingut**

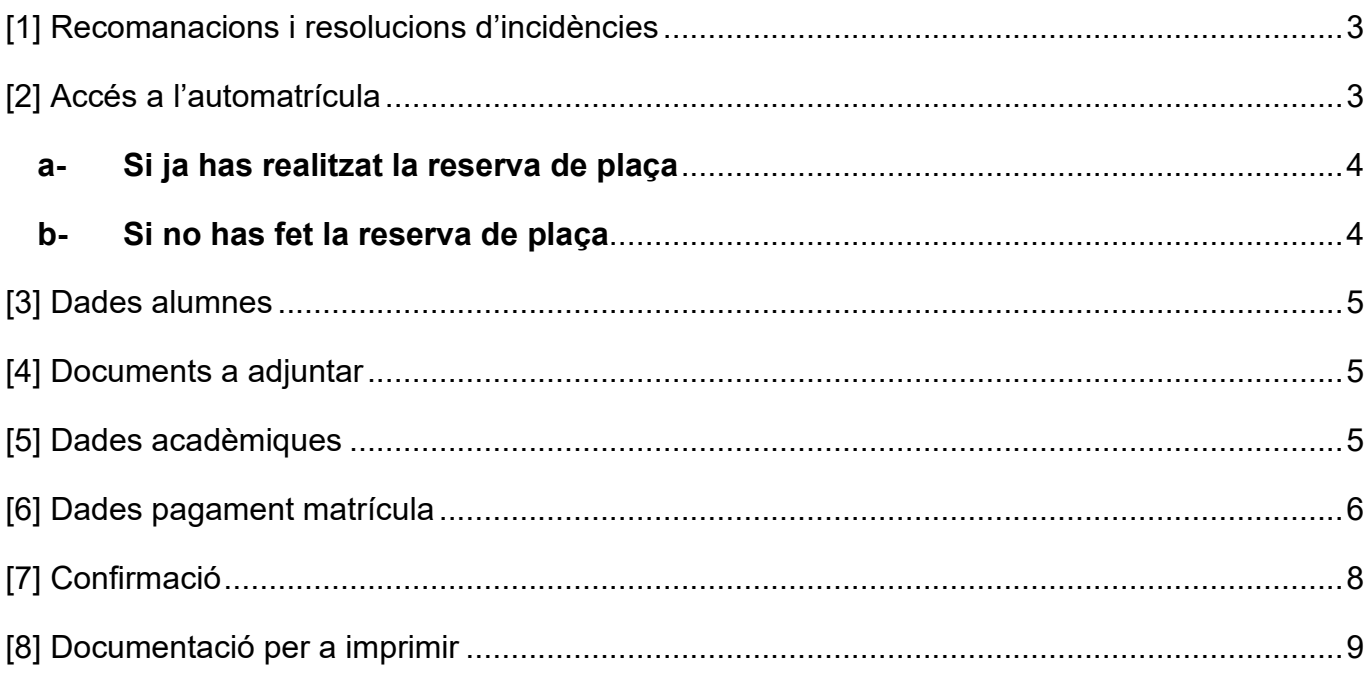

### <span id="page-2-0"></span>**[1] Recomanacions i resolucions d'incidències**

Et recomanem matricular-te durant els primers dies del període previst, les places són limitades i s'atorguen per ordre d'arribada.

Si durant el procés d'Automatrícula detectes algun problema de connexió o funcionament de l'aplicació, contacta amb la Gestió acadèmica [formacio.continua.fuabformacio@uab.cato](mailto:formacio.continua.fuabformacio@uab.cat) truca'ns al 93 592 97 10

### <span id="page-2-1"></span>**[2] Accés a l'automatrícula**

Accedeix als [Serveis i tràmits en línia](https://sia.uab.es/) de la UAB i selecciona **"***Alumnat resta d'estudis".* 

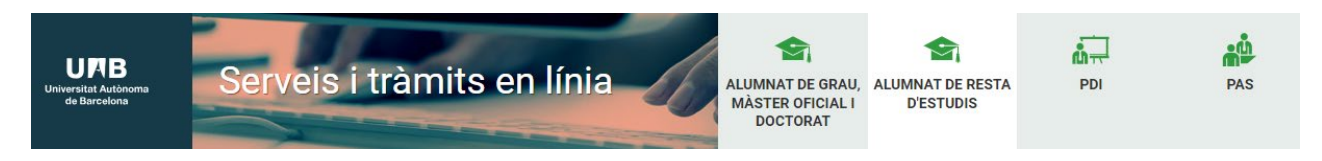

*A l'apartat "FUAB Formació" selecciona "Matrícula de Màsters, Postgraus i cursos amb NIU".*

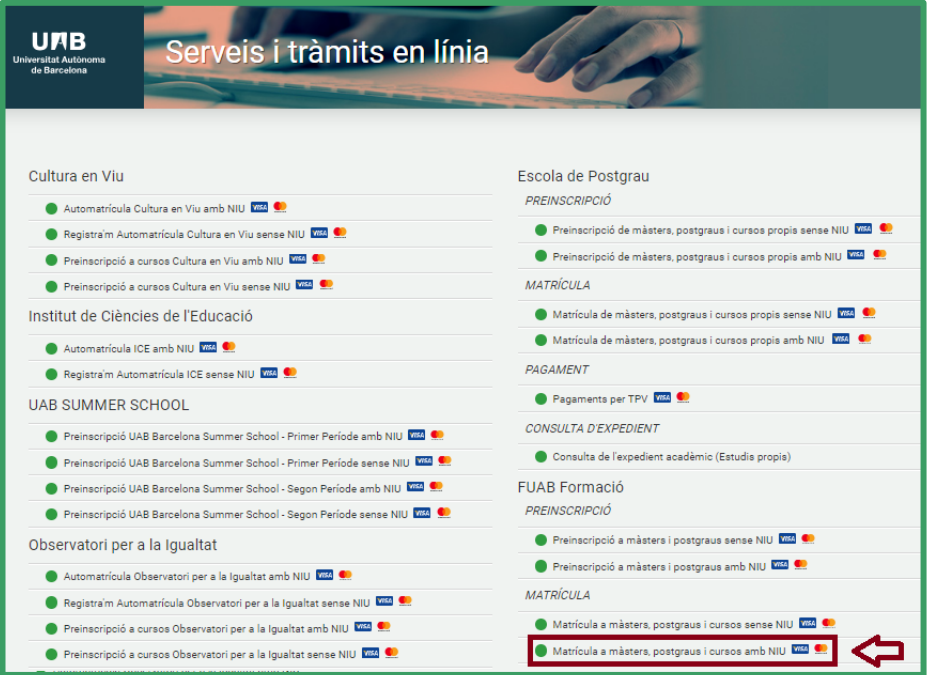

Accedeix amb el teu NIU i contrasenya. Si has oblidat la teva contrasenya pots recuperar-la [aquí.](https://oim.uab.es/opwd/email)

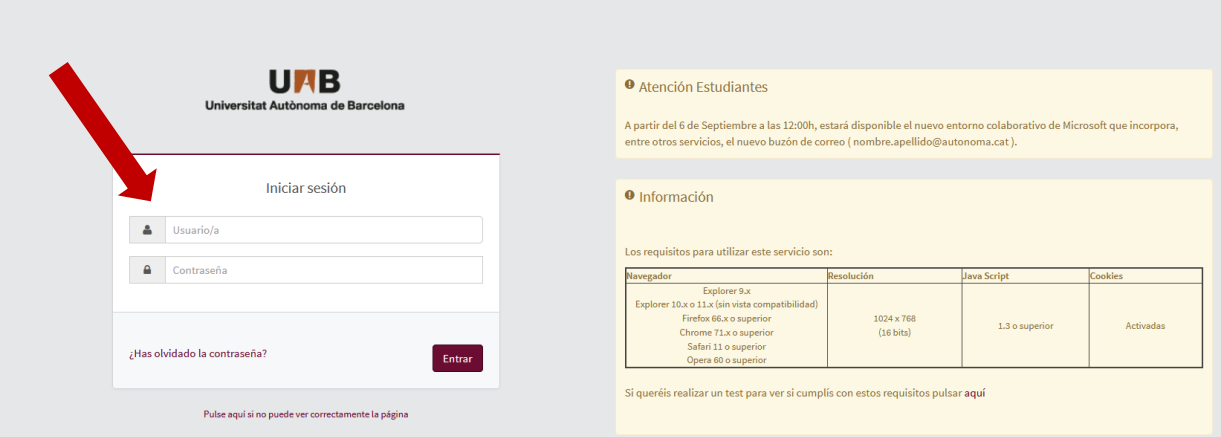

#### <span id="page-3-0"></span>**a- Si ja has realitzat la reserva de plaça**

Si heu realitzat la reserva de plaça, un cop accediu al sistema ves a l'apartat **"Reserva de plaça"** i fes clic al botó **"Realitzar matrícula".**

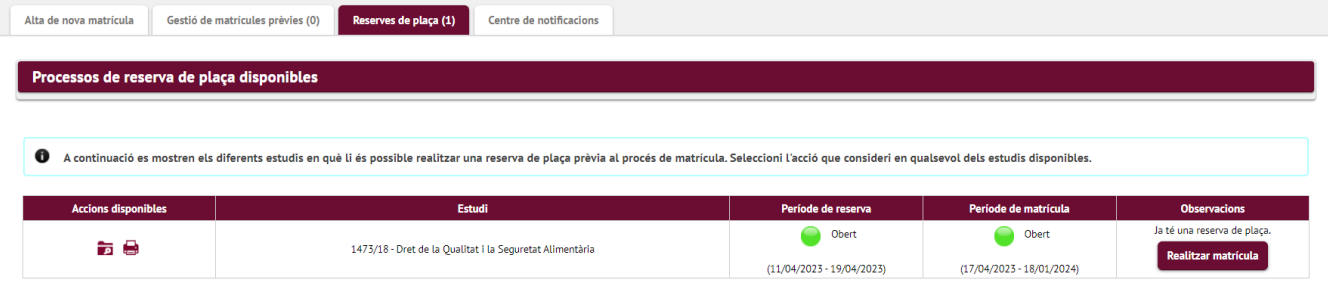

#### <span id="page-3-1"></span>**b- Si no has fet la reserva de plaça**

Si us matriculeu directament, perquè ja heu tancat el període de reserva de plaça, a l'apartat "**Alta de nova matrícula"**, seleccioneu Màster de formació permanent o Diploma d'especialització del desplegable de **"Tipus d'estudi"**. I els teus estudis al desplegable "**d'Estudis a matricular."**

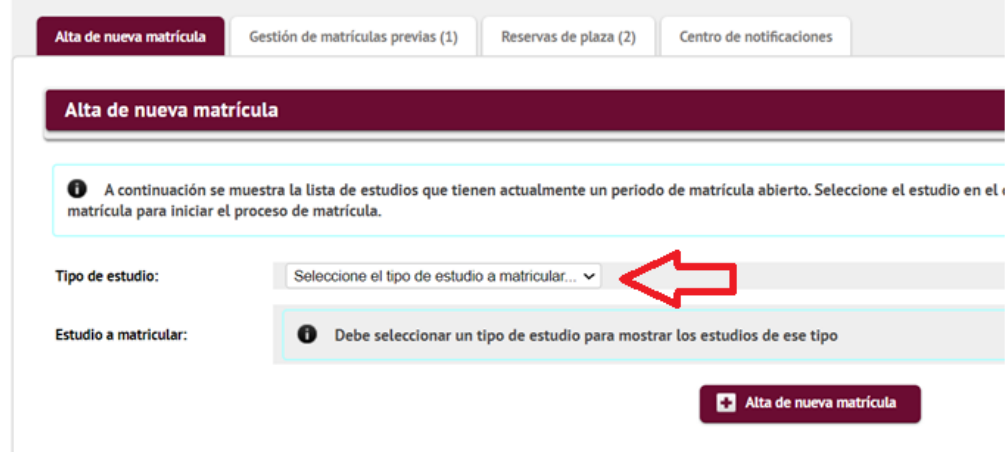

Una vegada seleccionat, clica al botó **"+ Alta de nova matrícula".**

### <span id="page-4-0"></span>**[3] Dades alumnes**

En aquest apartat heu de revisar les vostres dades personals, i actualitzar-les si cal.

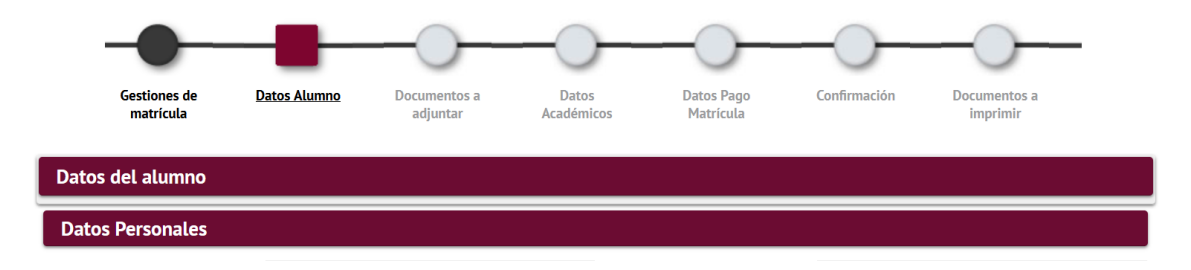

Al final d'aquest apartat haureu de clicar a **"√ Acceptar".**

### <span id="page-4-1"></span>**[4] Documents a adjuntar**

En aquest apartat no cal adjuntar novament la documentació.

- Si durant el procés d'inscripció heu adjuntat la documentació d'accés al Màster de formació permanent o Diploma d'especialització amb codi de verificació segura o codi QR, no cal que ens envieu la documentació.
- **Si no heu adjuntat el document d'accés amb codi de verificació segura o QR, posteriorment haureu de fer arribar la compulsa original o el document amb codi de verificació segura a la Gestió Acadèmica.** Consulta l['apartat documentació](mailto:https://www.uab.cat/web/escola-fuab-formacio/formacio-continua/programes/masters-de-formacio-permanent/matricula-1345826112964.html) de la web per veure com fer-ho.

En aquest apartat simplement has de fer clic en **"√ Acceptar".**

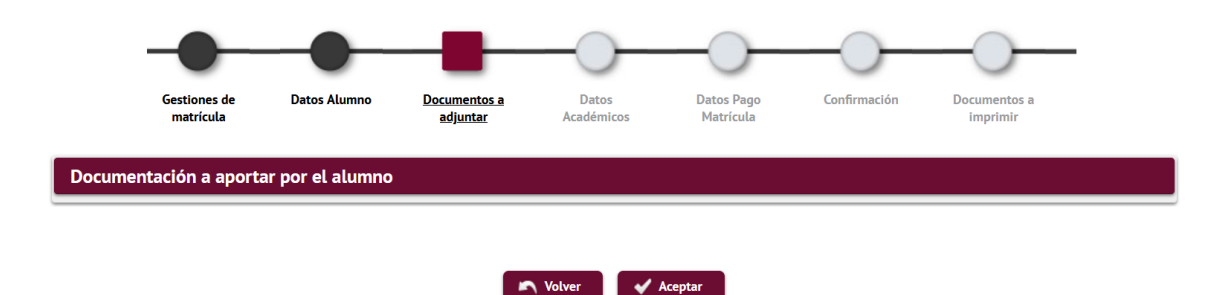

### <span id="page-4-2"></span>**[5] Dades acadèmiques**

En aquest apartat hauràs de seleccionar les assignatures a matricular. Comprova que has seleccionat el total de crèdits necessaris per a superar el programa. Pots consultar el total de crèdits i el pla d'estudis a [la fitxa dels teus estudis.](https://www.uab.cat/web/estudis/masters-i-postgraus/masters-i-postgraus-propis/tots-els-masters-i-postgraus-propis-1345667378312.html)

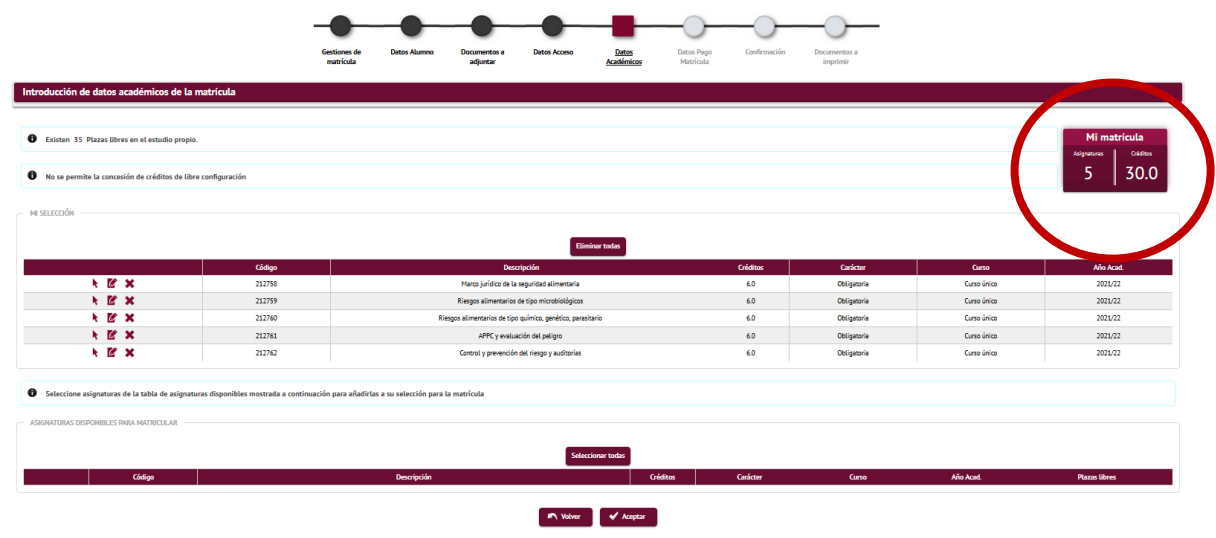

Al final d'aquest apartat hauràs de fer clic al botó **"√ Acceptar".** 

### <span id="page-5-0"></span>**[6] Dades pagament matrícula**

En aquest apartat podràs triar la modalitat de pagament de matrícula que més s'adapti a les teves necessitats.

**Primer** selecciona la taxa de matrícula que et correspongui. Pots optar a un dels següents preus especials, en primera matrícula:

- 1. Preus especials equivalent al 5% de descompte als Alumni UAB i FUAB per als titulats de grau, màster i diplomes d'especialització.
- 2. Preus especials equivalent al 5% de descompte als quals, havent completat un mòdul d' un programa de màster propi o postgrau, es matriculin dels crèdits restants per completar-lo
	- Preus especials equivalent al 3% de descompte als titulats d' un curs d' especialització de les escoles de FUAB

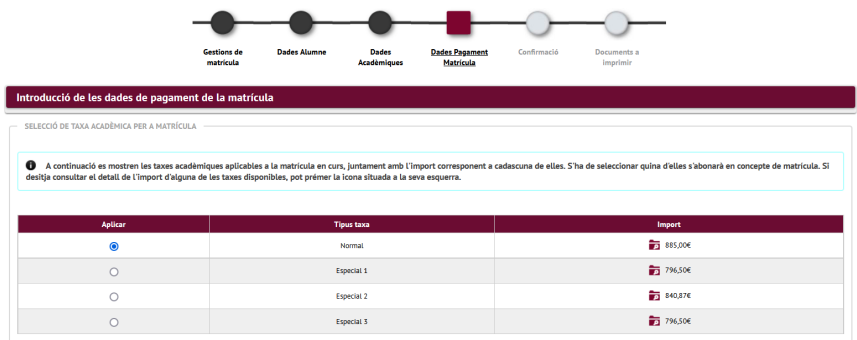

*Pots veure el detall de cadascuna de les taxes clicant en la icona de la lupa* 

**Segon.** Només si vas a abonar la matrícula en un sol pagament, selecciona **"Pagament únic".** 

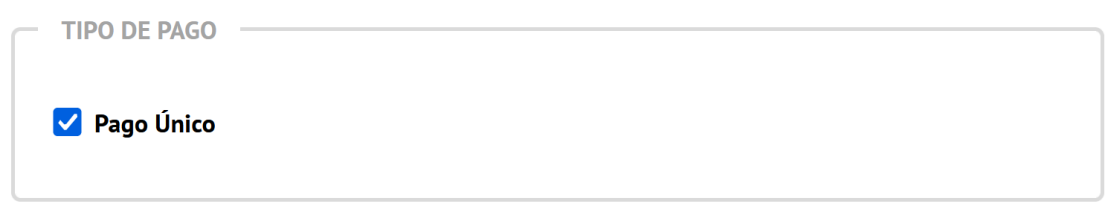

**Tercer.** Si et correspon, selecciona alguna bonificació. Les bonificacions són acumulables entre elles, i a la resta de preus especials per a titulats de l'Escola FUAB.

Si ets alumni de la UAB automàticament s'aplicarà la bonificació del 5% com **a "Membre UAB ALUMNI"**

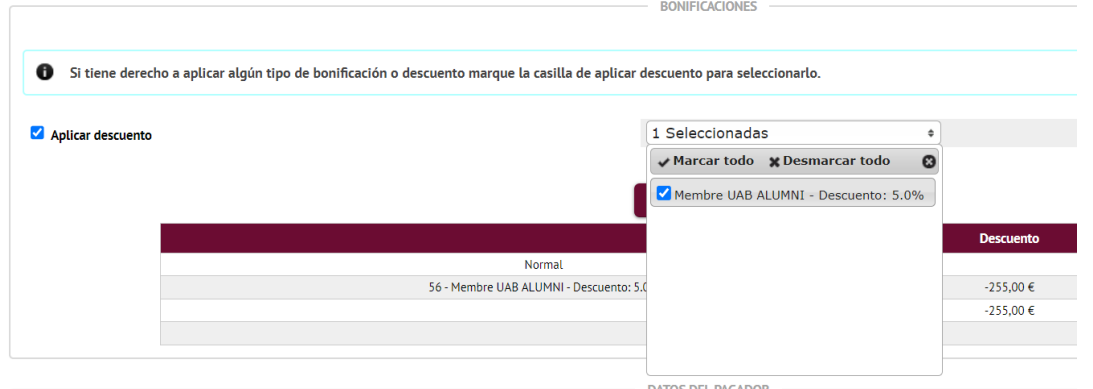

**3% de descompte pel pagament complet de** l' import de matrícula en el moment de fer-la.

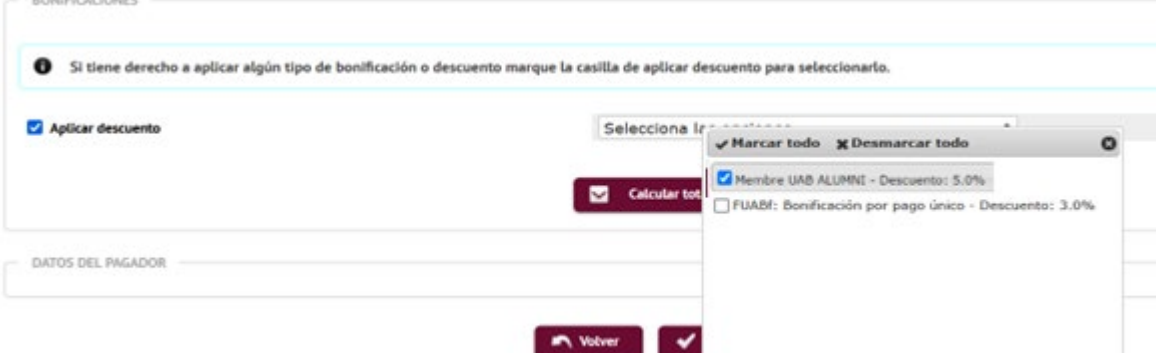

*El sistema, abans del càlcul total, t'informarà que "En concepte de reserva de plaça consta el pagament de 500 euros (en el cas dels diplomes d'especialització) o bé 1000 euros (en el cas dels Màsters de formació permanent).*

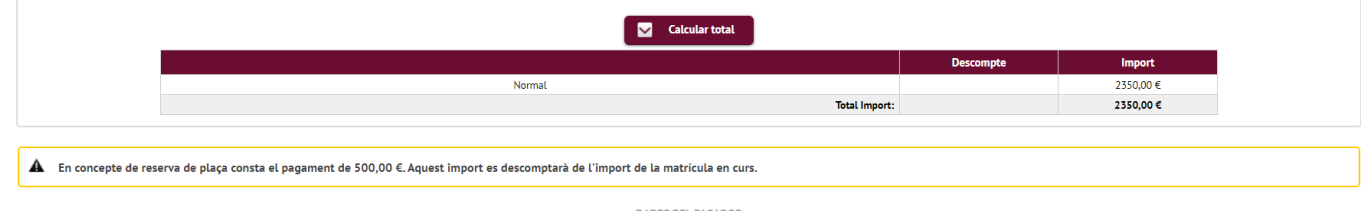

**Quart,** informa del mètode i la forma de pagament triada per a la matrícula. Per això has de fer clic al botó **"Afegir nou pagador".**

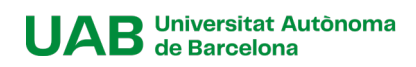

Seleccionar el mètode de pagament. Pots abonar la matrícula amb:

- **TPV- pagament amb targeta.** Acceptem Visa i Mastercard.
- **Transferència financera/bancària**.
- **Entitat financera**, obtindràs un codi de barres amb el qual podràs abonar la matrícula en qualsevol entitat bancària.
- **TPV- pagament Ajornat** Només en el cas que abona la matrícula en dos terminis.

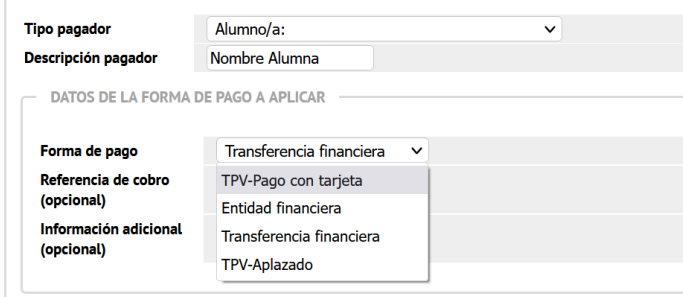

Si necessites una factura, selecciona Entitat financera en el mètode de pagament, finalitza la matrícula, i després contacta amb nosaltres a [formacio.contiunada.fuab@uab.cat.](mailto:formacio.contiunada.fuab@uab.cat)

Si desitges abonar la matrícula en 3,4, 5, 6, 8 o 9 terminis, pots sol·licitar finançament a través de la nostra entitat bancària col·laboradora (Banc Sabadell), sense interessos, només amb una comissió d'obertura. [Consulta la simulació de quotes](mailto:https://financament.fuabformacio.cat/es/simulador)**. És requisit indispensable per part del titular, o de l' avalador, tenir una nòmina a Espanya, pensió o ser autònom** 

**Cinquè,** selecciona pagament únic o pagament fraccionat. Si selecciones el pagament fraccionat abonaràs el 60% en el moment de realitzar la matrícula i el 40% restant, dos mesos després de l' inici de les classes.

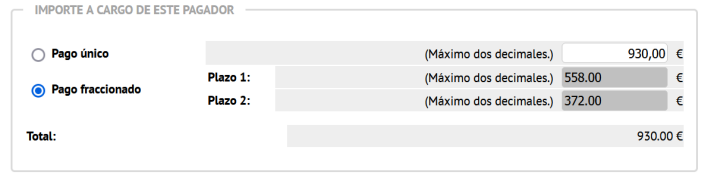

Al final d'aquest apartat hauràs de fer clic al botó **"√ Acceptar"** 

## <span id="page-7-0"></span>**[7] Confirmació**

**En aquest últim pas has de comprovar les dades de la teva matrícula abans de confirmar-la:** que hagis seleccionat totes les assignatures, els descomptes que et corresponen...

És important que verifiquis que has triat correctament el pagament fraccionat, en cas d'estar interessat/da. Si l' has seleccionat veuràs que, després de l' import total a abonar la matrícula, apareix dividit en dues parts corresponent als terminis de pagament.

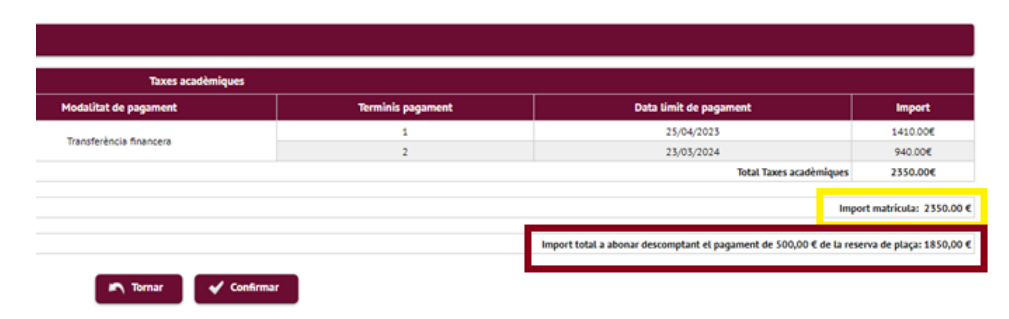

El sistema t'informarà del preu total de la matrícula i posteriorment el preu a abonar un cop descomptada la reserva de plaça.

Quan hagis comprovat tota la informació és correcta, pots **confirmar** 

**la matrícula**.

### <span id="page-8-0"></span>**[8] Documentació per a imprimir**

Pots consultar, imprimir i descarregar el document de matrícula.

Si has triat transferència financera com a opció de pagament, podràs descarregar el document amb les nostres dades bancàries.

**Si has triat "TPV - pagament amb targeta" com a opció de pagament,** clica a **"Abonar ara"**  i seràs redirigit al TPV virtual. **Si decideixes abonar-lo amb posterioritat, podràs recuperar l'enllaç de pagament [aquí.](https://web01.uab.es:31501/cosmos/Controlador/?@ebf2f349580da806=@1bedd0984ff1624c&@57b88e10f1a90c1a=@a039d9c04653ef8c&@d2e9d205e120747b=@057dbf7322b5fb19&@7768acd4afb2a0dcaab9840b9661a38391fdaa47be8ebfbb=@f6313b39283a9692&@34ee43953e5fe695cf56daffdffb97681d601ab7f2118a8c=@152bd6261ab27566&@f159383c5f17f705a3a0887a97288719=@2e674901b452ffe5&@516cbd36a6c7b80e=@badb6ddefeb754dd&@cf98bb17a2e7a822=@d14332f53c32005f&@1542a058212e2087=@7eab9998b244d879&@d9ce157cc24bed8c=@b1359d06a0218df1)**

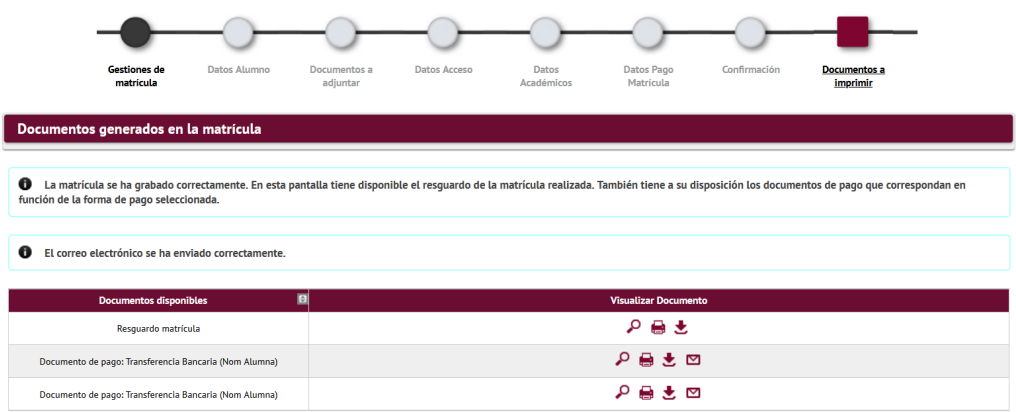

**[\*]** Pots consultar la teva matrícula en qualsevol moment des de [Serveis i tràmits en línia](https://web01.uab.es:31501/cosmos/Controlador/?@ebf2f349580da806=@1bedd0984ff1624c&@57b88e10f1a90c1a=@a039d9c04653ef8c&@d2e9d205e120747b=@057dbf7322b5fb19&@7768acd4afb2a0dcaab9840b9661a38391fdaa47be8ebfbb=@f6313b39283a9692&@34ee43953e5fe695cf56daffdffb97681d601ab7f2118a8c=@c10b485e7a3d0629&@f159383c5f17f705a3a0887a97288719=@4154aaac57ef641a&@516cbd36a6c7b80e=@badb6ddefeb754dd&@cf98bb17a2e7a822=@a51f31533529c7be&@1542a058212e2087=@7eab9998b244d879&@d9ce157cc24bed8c=@b1359d06a0218df1) de la UAB, seleccionant **"***Alumnes resta d'estudis", en l'apartat "Gestions de matrícula".*

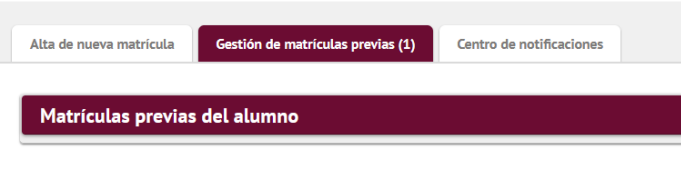

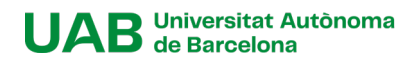